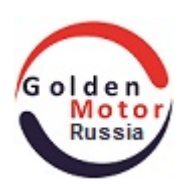

# **ЖК-дисплей BAC-601 Smart LCD Display (BAC-601)**

**(для MagicPie-4(5)/SmartPie-4(5))**

## **Руководство Пользователя [www.goldenmotor.ru](http://goldenmotor.ru/)**

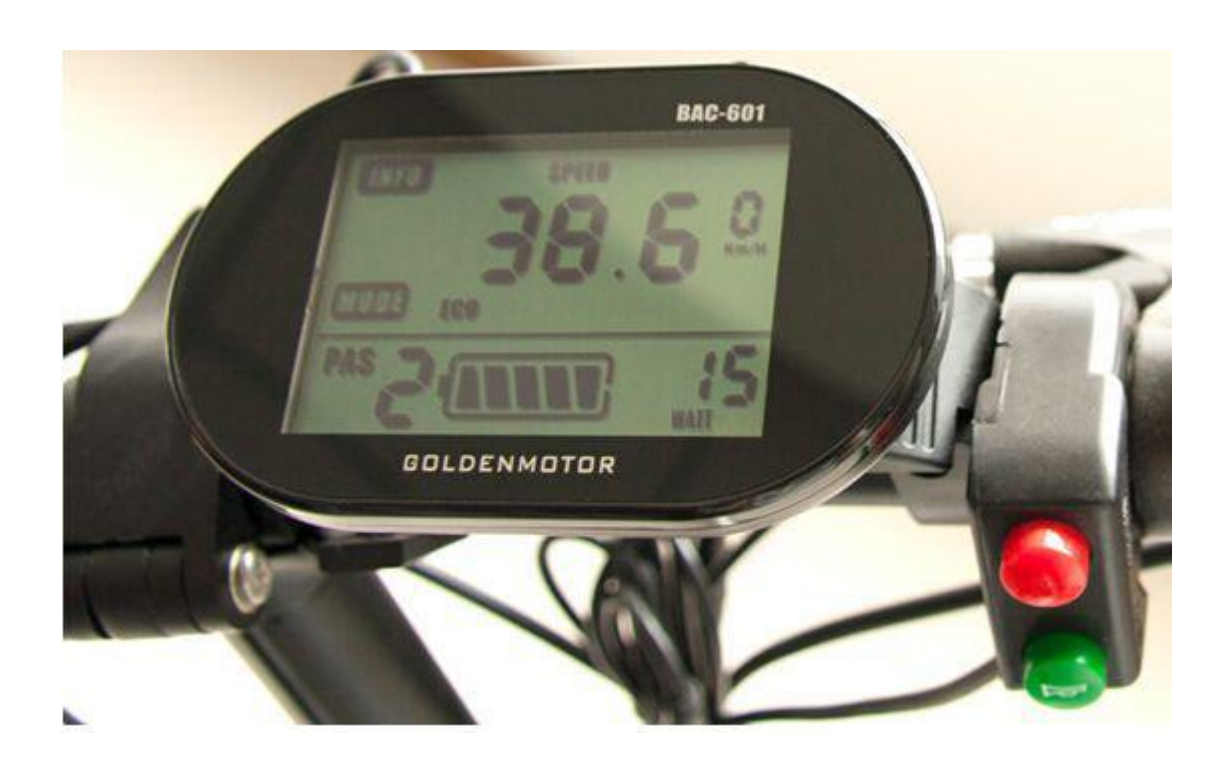

# **GOLDEN MOTOR RUSSIA, LLC** Версия 1.2 2016/03/24

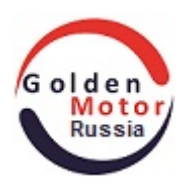

# **Меры предосторожности**

#### **Уважаемые пользователи:**

**Для того, чтобы лучше управлять вашим электровелосипедом, пожалуйста, прочитайте руководство пользователя перед использованием ЖК-дисплея BAC-601. Мы покажем вам, как использовать ЖК-дисплей BAC-601, начиная от установки устройства до настроек ЖК-дисплея. В то же время мы поможем вам решить возможные проблемы, если вы с ними столкнетесь.**

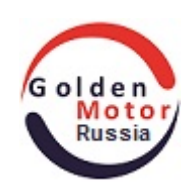

# **СОДЕРЖАНИЕ**

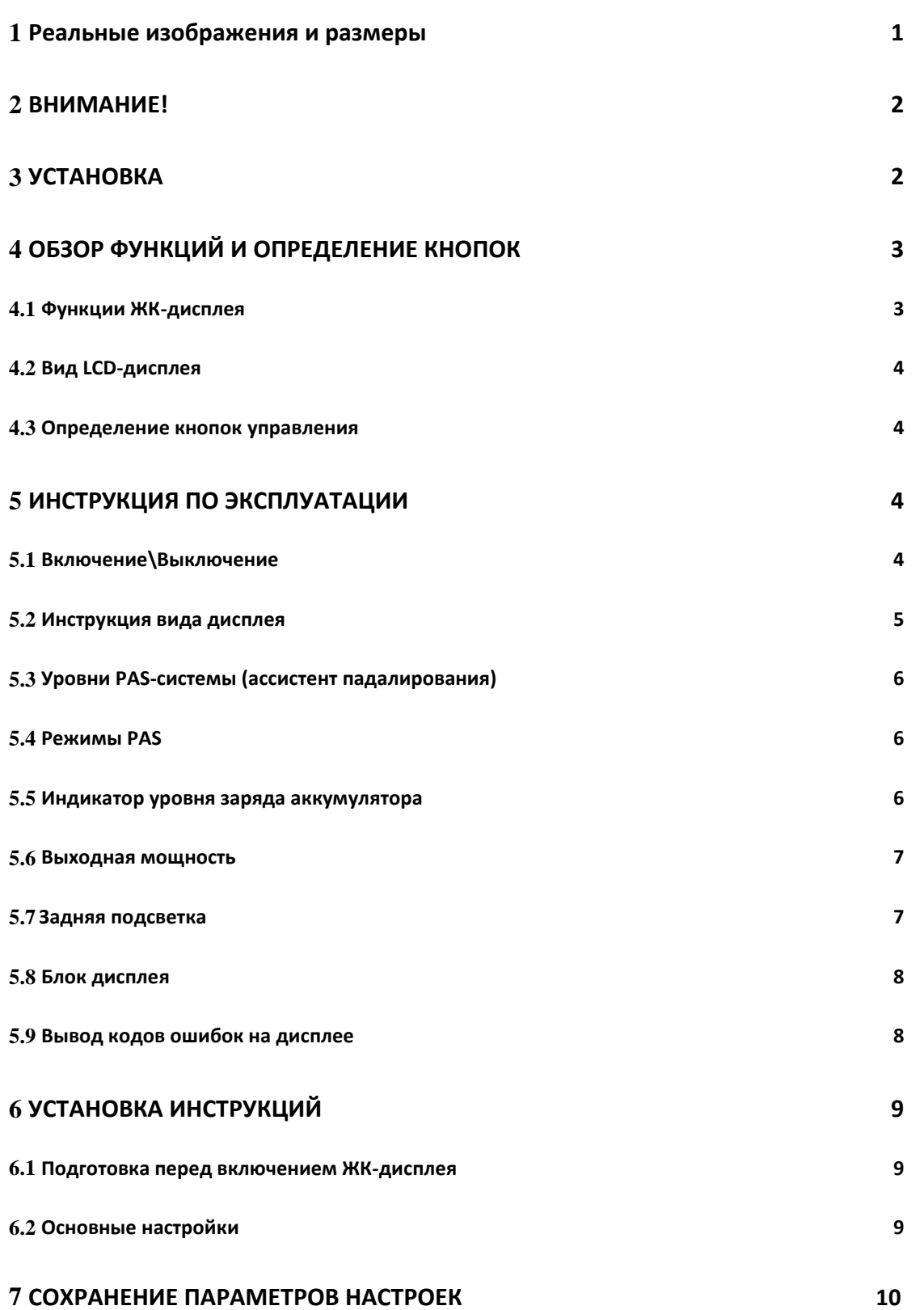

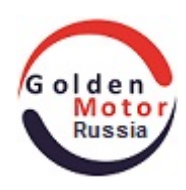

## **1 Реальные изображения и размеры**

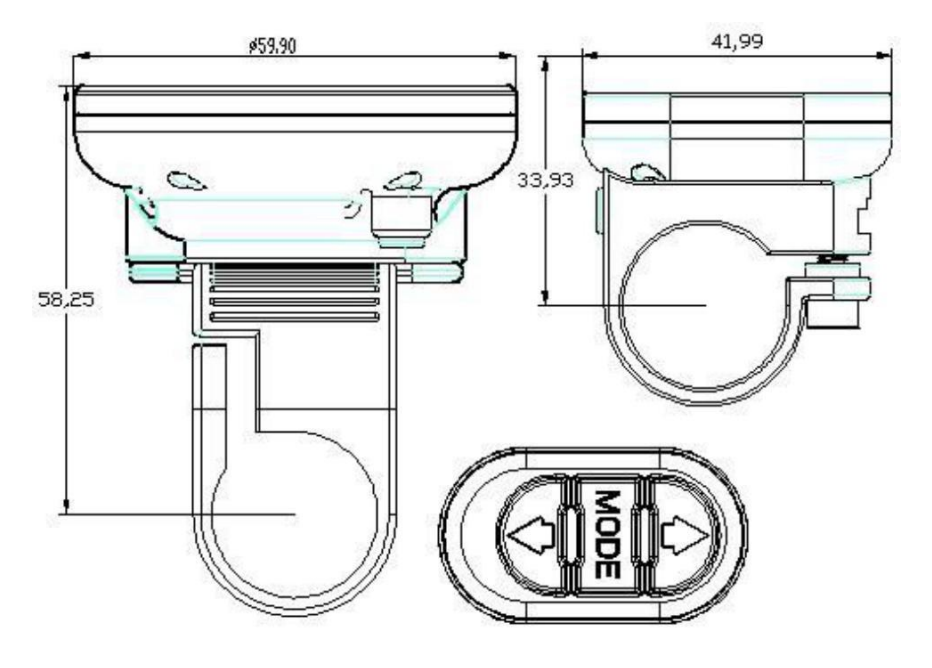

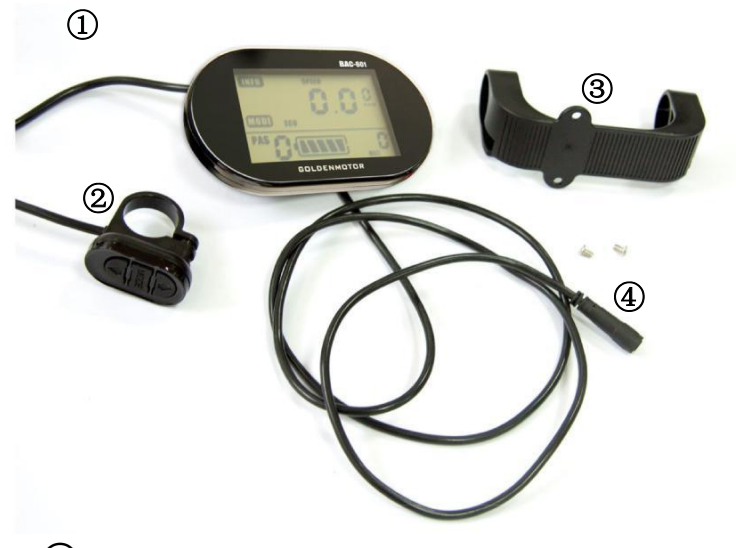

**①LCD-дисплей ②Контролирующ ая кнопка ③Кронштейн ④Кабель для подключения LCD к контроллеру**

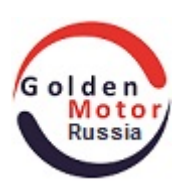

## **2 ВНИМАНИЕ!**

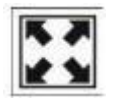

**Избегайте ударов!**

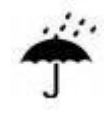

**Только водонепроницаемую пленку для ЖК-дисплея не разрывайте, в противном случае это будет влиять на водонепроницаемость дисплея.**

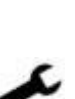

**Если LCD не работает, пожалуйста, отнесите в ремонтную мастерскую или в дилерский магазин, чтобы отремонтировать его.**

## **3 Установка**

**Закрепить LCD на руле велосипеда и настроить его для лучшей видимости. Смотрите фотографии ниже:**

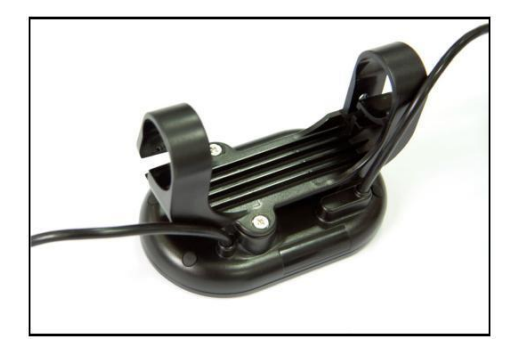

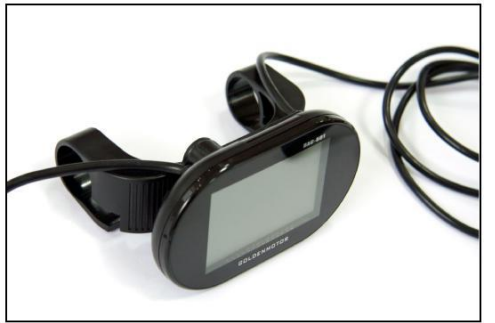

**Установите кронштейн на LCD дисплей и закрепите болтами.**

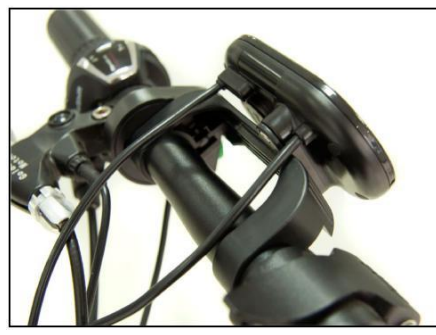

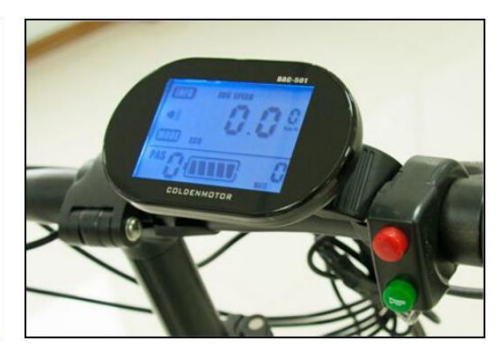

**Закрепить LCD на руле и настроить его для лучшей видимости.**

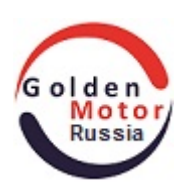

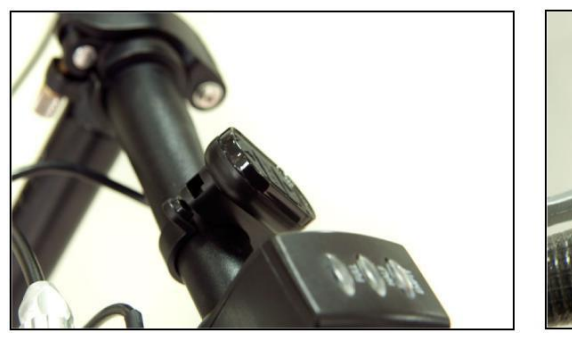

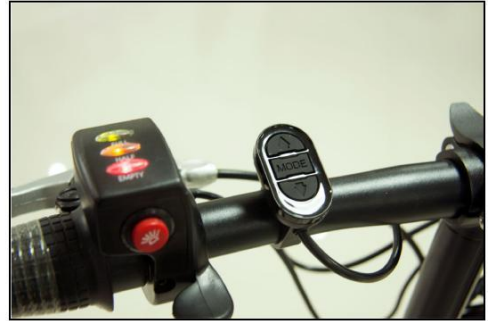

**Зафиксируйте кнопку управления на руле велосипеда.**

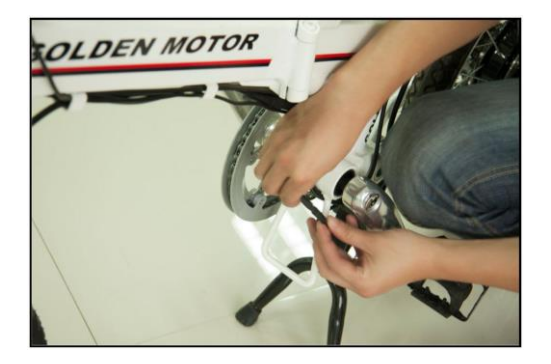

**Подсоедините ЖК-дисплей с помощью кабеля к контроллеру.**

**Замечание: Подключайте дисплей к контроллеру MP4/SP4 только когда обесточен контроллер!**

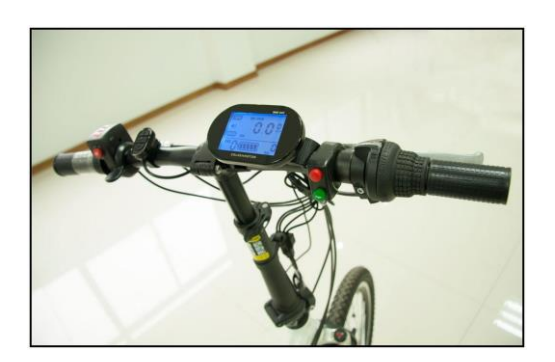

**Вид ЖК-дисплея на велосипеде (со включенной задней подсветкой).**

## **4 ОБЗОР ФУНКЦИЙ И ОПРЕДЕЛЕНИЕ КНОПОК**

#### **4.1 Функции ЖК-дисплея**

- **Индикатор скорости (скорость в режиме реального времени, средняя скорость, максимальная скорость)**
- **Время вождения**
- **Отображение пробега и суммарный пробег**
- **Задняя подсветка дисплея**
- **PAS (помощь педали) уровни и режимы отображения**
- **Индикатор уровня заряда аккумулятора**
- **Отображение ошибки**
- **Размерность (км / ч, миль / ч)**
- **Настройка параметров, таких как: диаметр колеса, диаметр колеса с регулируемым коэффициентом, яркость задней подсветки, параметры устройства.**

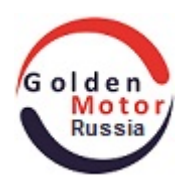

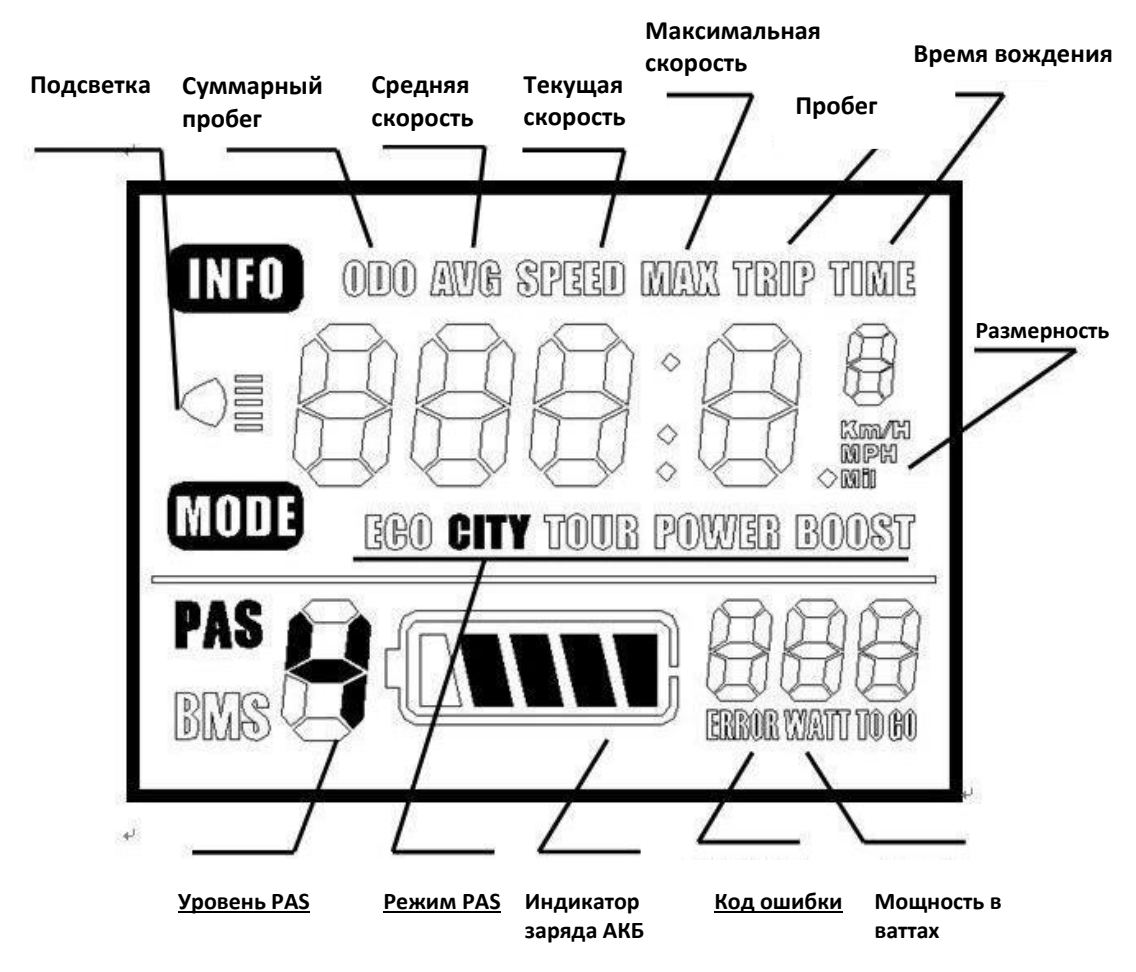

#### **4.2 Вид LCD-дисплея**

#### **4.3 Определение кнопок управления**

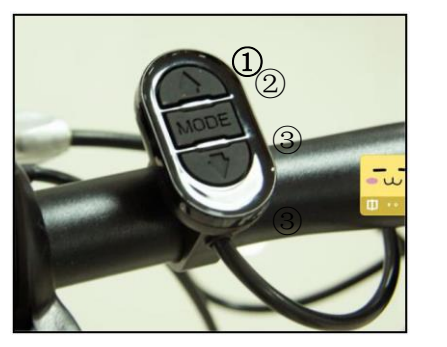

① **Увеличение** ②**Режи м** ③**Умен ьшение**

## **5 ИНСТРУКЦИЯ ПО ЭКСПЛУАТАЦИИ**

### **5.1 Включение\Выключение**

**Включение On: Нажмите power затем ЖК-дисплей начнёт работать. Выключение Off: Нажмите off the power затем ЖК-дисплей перестанет работать.**

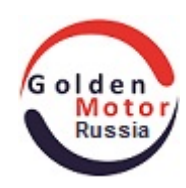

## **5.2 Инструкция вида дисплея**

**Нажмите ON на ЖК-Дисплее, дисплей покажет теущую скорость по умолчанию. Коротко нажмите кнопку "Mode" и дисплей покажет: SPEED ( текущую скорость, км/ч); AVG SPEED ( среднюю скорость текущей поездки, км/ч); SPEED MAX ( максимальную скорость текущей поездки, км/ч); TRIP ( Пробег текущей поездки, км); TRIP TIME (Время езды текущей поездки, ч); ODO ( суммарный пробег, км).**

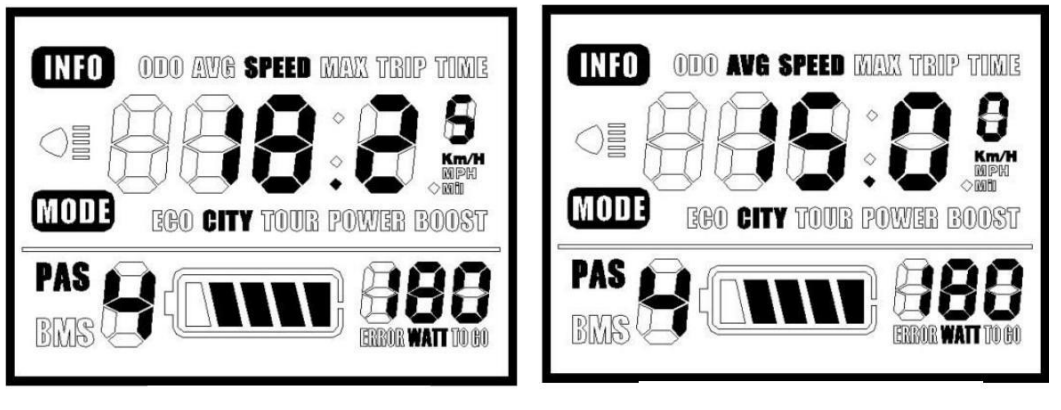

#### **Текущая скорость, км/ч Средняя скорость, км/ч**

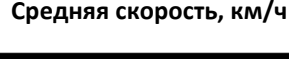

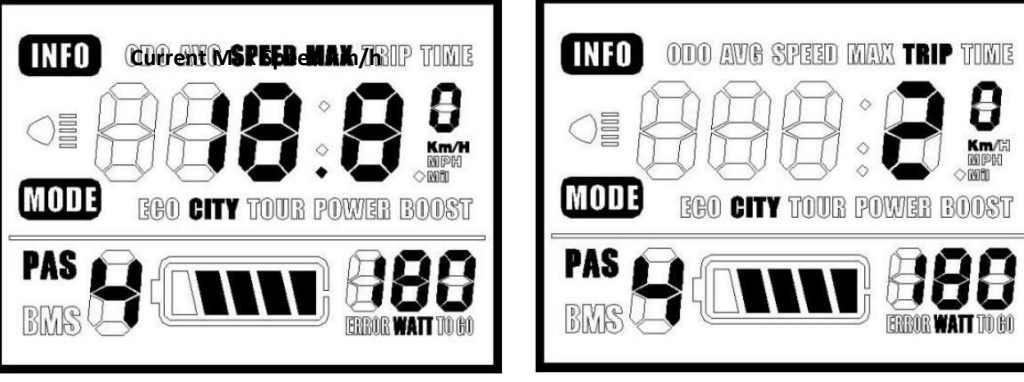

 **Максимальная скорость, км/ч Пробег, км**

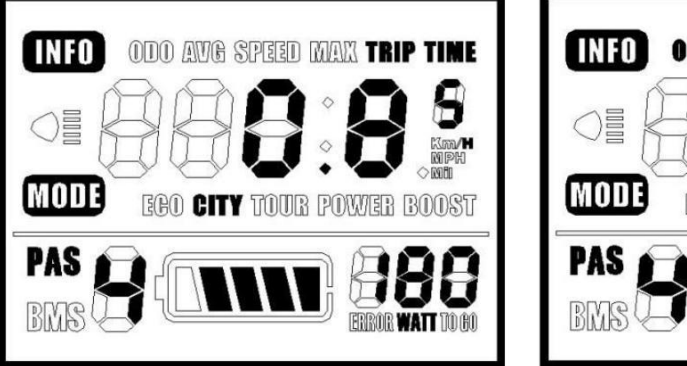

**Время вождения, часов Суммарный пробег, км**

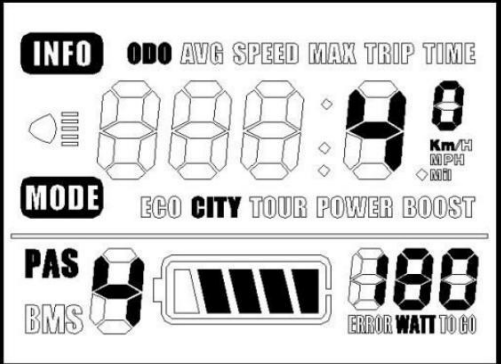

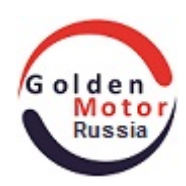

## **5.3 Уровни PAS (ассистент падалирования)**

**Когда ЖК-дисплей включен, коротко нажмите "UP"или "DOWN" кнопки, меняющий уровень PAS (ассистент падалирования)и меняющий уровень мощности мотора.**

**Есть 0-5 уровней для велосипедиста для выбора: 0: Нет мощности 5:Максимальный уровень поддержки мотором Когда ЖК-дисплей включен, уровень PAS = "0" по умолчанию. Здесь представлен вид 0-5 уровней:**

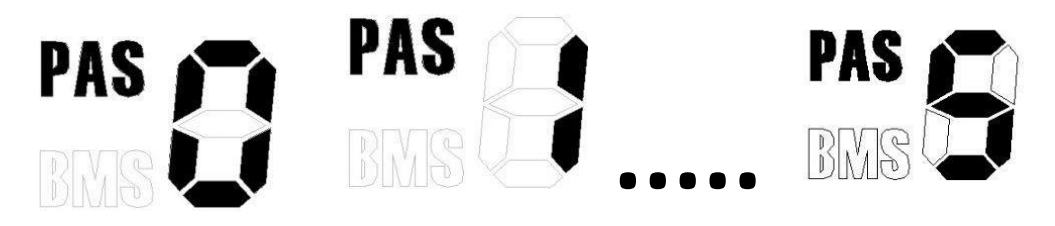

## **5.4 Режим PAS**

**Нажмите долго кнопку "DOWN", пока не перейдёт в PASрежим. Электровелосипед будет ехать с постоянной скоростью 6 км/ч.**

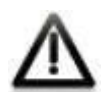

**6 км/ч PAS-режим может использоваться только когда велосипедист крутит педали. Не используйте 6 км/ч PAS-режим, когда вы быстро крутите педали.**

### **5.5 Индикатор уровня заряда аккумулятора**

**Когда батарея полностью заряжена, показывается 5 делений на дисплее. Если вся батарея яркая, то батарея разряжена с одним мигающим делением, вам необходимо зарядить батарею как можно скорее.**

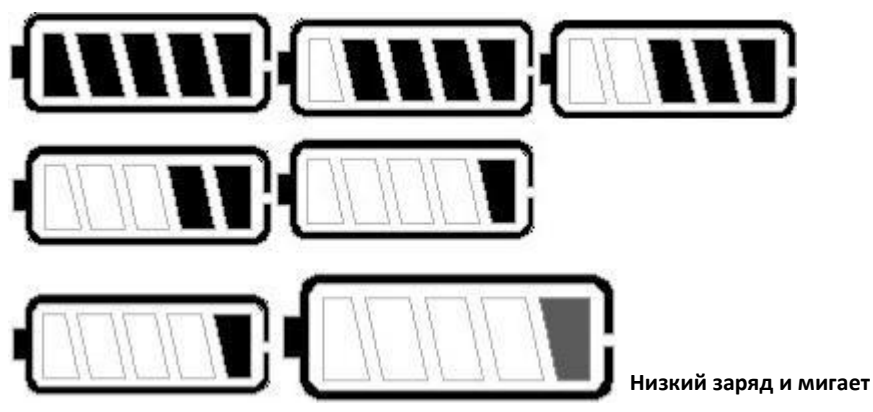

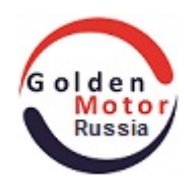

### **5.6 Выходная мощность**

**Дисплей может показывать выходную мощность электро-велосипеда, размерность в Ваттах.** Индикатор имеет только 3 разряда, т.е. мощность более 1000Вт показывает как 999 Вт.

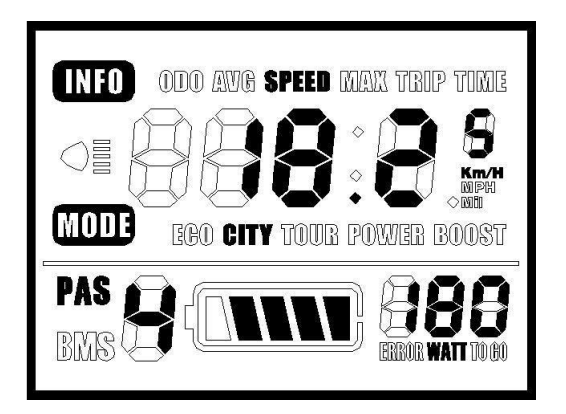

## **5.7 Подсветка**

**Долго жмите одновременно кнопки "UP+MODE" для включения подсветки. Затем опять долго жмите одновременно кнопки "UP+MODE" для отключения подсветки.**

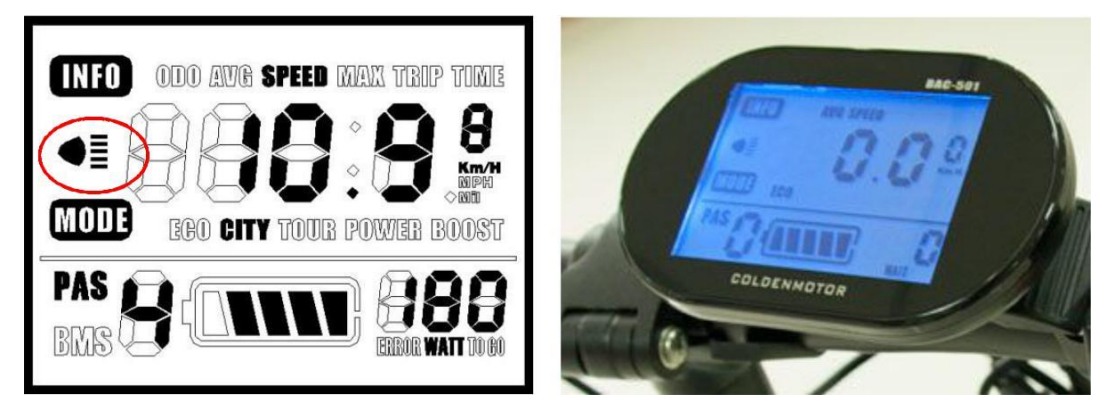

**Подсветка включена**

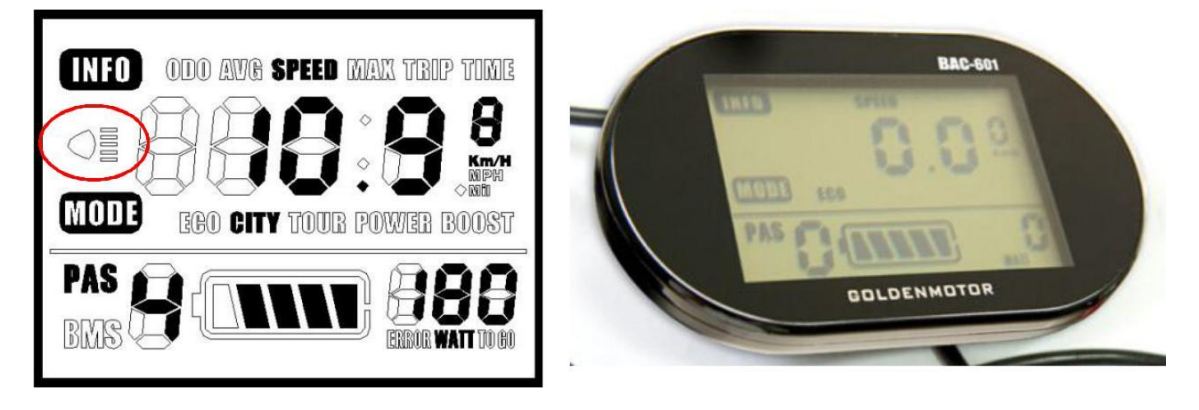

**Подсветка выключена**

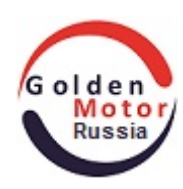

**Скорость и пробег может показываться в нашей метрической системе СИ или в милях, как на следующих картинках.**

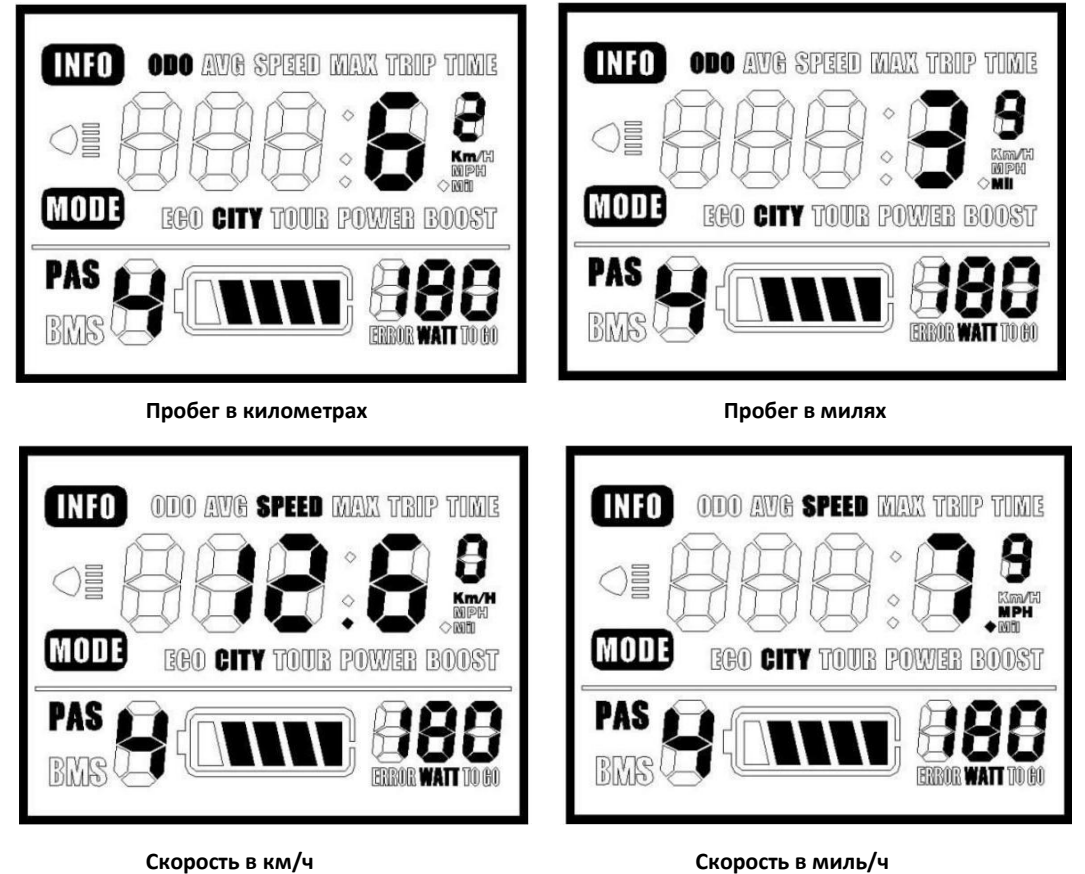

#### **5.9 Вывод кодов ошибок на дисплее**

**Когда система электро-велосипеда имеет ошибку, дисплей будет автоматически показывать код ошибки. Определение кодов ошибки показаны в таблице.**

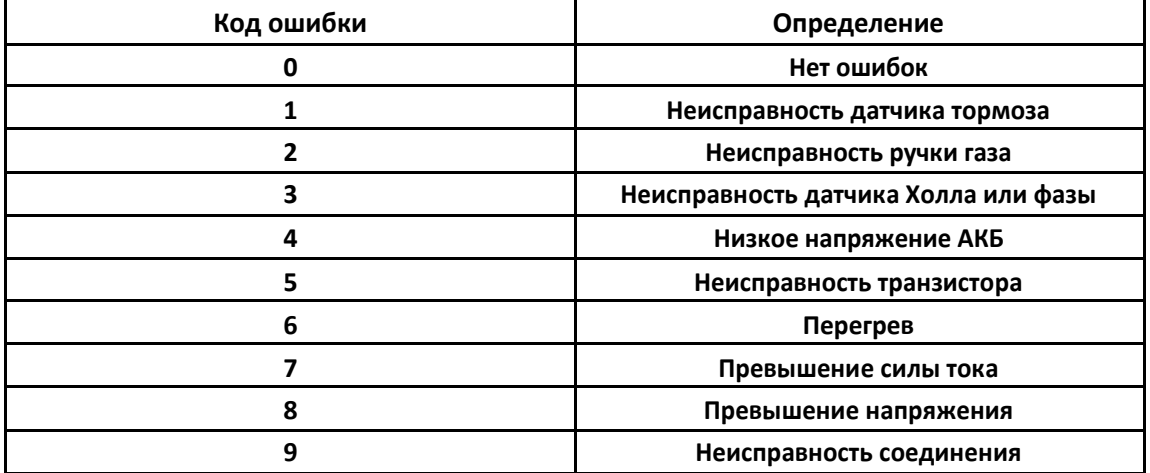

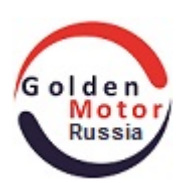

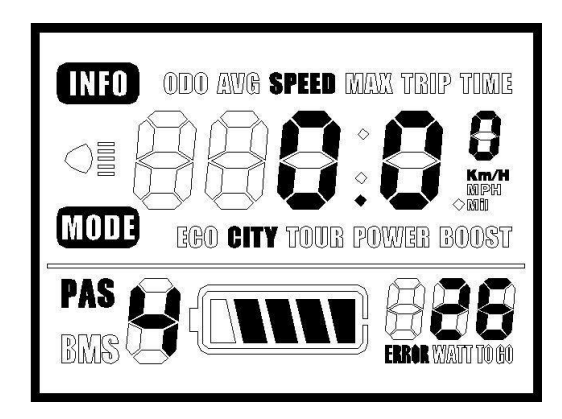

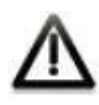

**Только после того как ошибка будет определена, ЖК-монитор сможет вывести ошибку на дисплей. Электро-велосипед не может эксплуатироваться, если показывается ошибка.**

# **6 УСТАНОВКА ИНСТРУКЦИЙ**

#### **6.1 Подготовка перед включением ЖК-дисплея**

**Убедитесь, что все разъёмы хорошо соединены и только после этого подайте напряжение.**

#### **6.2 Основные настройки**

**Когда ЖК-дисплей включен, одновременно нажимайте долго кнопки "UP+DOWN" и затем перейдите в основный настройки. Коротко нажмите кнопку "MODE" и затем сдвигом (UP\DOWN) выберите режимы SE1,SE2,SE3,SE4.**

#### **6.2.1 SE1. Настройка диаметра колеса электро-велосипеда**

**28",700c,26",24",22",20",18",16"может быть выбран диаметр в дюймах. Установите диаметр колеса через кнопку "UP" и "DOWN" чтобы скорость и пробег считались корректно. По умолчанию в дисплее 20 дюймов.**

#### **6.2.2 SE2. Настройка поправочного коэффициента для диаметра колеса**

**Этот коэффициент для точной калибровки скорости и пробега. Значение изменяется через кнопки "UP" и "DOWN". По умолчанию коэффициент=1.00 (минимум= 0.7 и максимум=1.3). (Примечание: актуальный диаметр колеса = диаметр колеса \* поправочный коэффициент )**

#### **6.2.3.SE3 . Настройки яркости подсветки**

**Яркость подсветки может быть выбрана между 1-3. Через кнопки "UP" и "DOWN", измените яркость:**

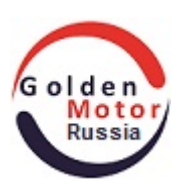

**1: Low (Низкая) 2: Middle (Средняя) 3. High (Высокая яркость) Значение по умолчанию=3.**

#### **6.2.4.SE4. Настройки размерности**

**Дисплей имеет метрическую систему СИ и английскую систему размерностей, как опция. Через кнопки "UP" и "DOWN", выберите размерность:**

**0: Км.**

**1: Мили**

**Если вы не сделаете какую либо операцию в течении 3 минут, ЖК-дисплей автоматически выйдет из режима настройки.**

## **7 СОХРАНЕНИЕ ПАРАМЕТРОВ НАСТРОЕК**

**После завершения изменения настроек, коротко нажмите кнопку "MODE"и подтвердите текущие настройки и затем войдите в следующие настройки интерфейса.**

**Жмите долго кнопку "MODE" и автоматически сохраняться текущие насройки и выйдите.**

### **8 ЧАСТО ЗАДАВАЕМЫЕ ВОПРОСЫ**

**Вопрос: Я не могу включить ЖК-дисплей, почему ? Ответ: Проверьте все разъёмы к контроллеру.**

**Вопрос: Как самому устранить ошибку дисплея, зная код? Ответ: Обратитесь в мастерскую для профессиональной помощи.**

> ООО"ГОЛДЕНМОТОРРАША" Golden Motor Russia, LLC Адрес: г. Москва, м.Сокольники ул.Сокольническая слободка, д.10, оф.1. Телефоны: 8 (495) 508 64 80 (Москва), 8 (800) 100 80 25 (Бесплатный звонок по России). e-mail: [info@goldenmotor.ru](mailto:info@goldenmotor.ru) сайт: [www.goldenmotor.ru](http://www.goldenmotor.ru/)